**KNX Produktdokumentation**

Stand der Dokumentation: 14.10.2014 629x2y2z

## **GIRA**

## Taster Busankoppler AP WG Best.-Nr. 5151 30, 5152 30, 5161 30, 5162 30

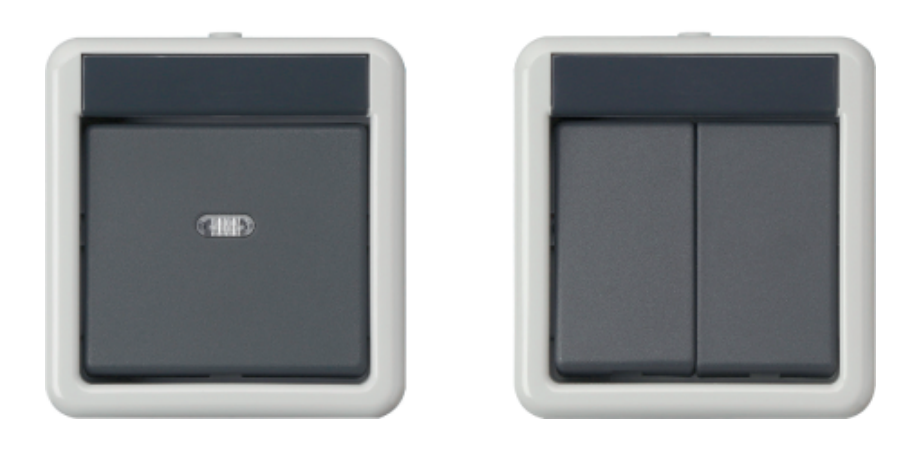

## Inhalt

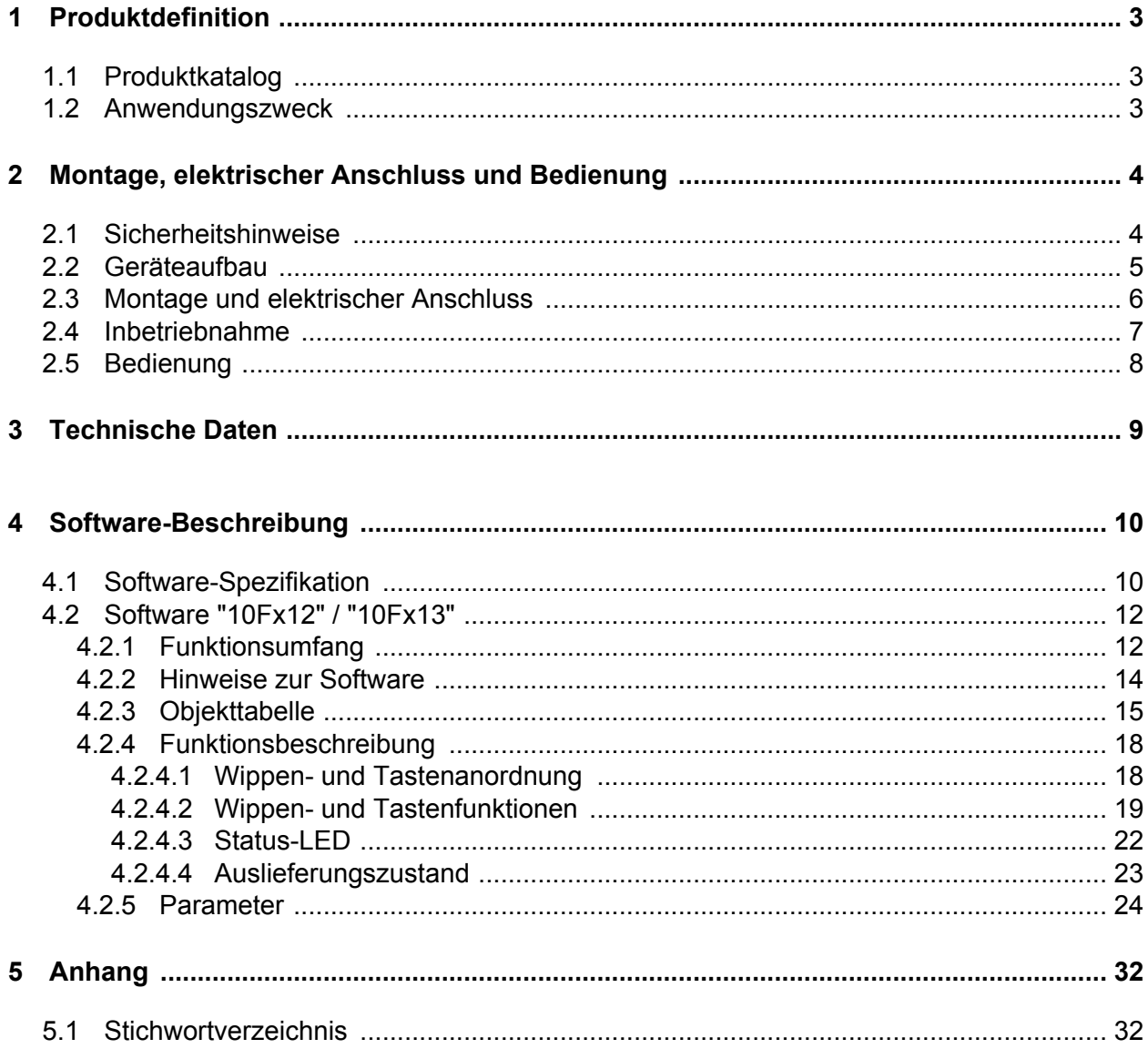

### <span id="page-2-0"></span>**1 Produktdefinition**

### **1.1 Produktkatalog**

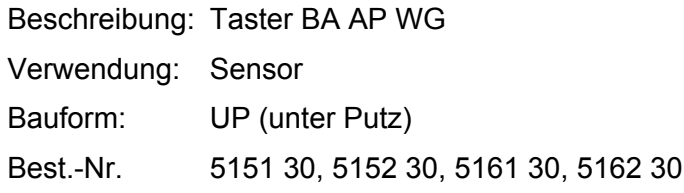

#### **1.2 Anwendungszweck**

Der KNX Taster-Busankoppler (Taster-BA) vereinigt die Funktionen eines einfachen Tastsensors und eines Busankopplers in nur einem Gerät. Der Taster-Busankoppler muss mit der ETS konfiguriert und in Betrieb genommen werden. Die in dieser Dokumentation beschriebenen Geräte sind für die wassergeschützte AP-Montage geeignet (Geräteausführungen 5151 30, 5152 30, 5161 30, 5162 30).

Bei der Geräteausführung "Zweipunktbedienung" kann eine Bedienung der Wippe beidseitig (oben oder unten) erfolgen. In der ETS kann das Bedienkonzept dann auf Wippenfunktion (gleiche KNX Funktion auf beiden Bedienungselementen) oder alternativ auf Tastenfunktion (gleiche oder unterschiedliche KNX Funktionen auf den Bedienungselementen) konfiguriert werden. Die Wippen stehen bei der Ausführung "Zweipunktbedienung" gerade, wenn sie nicht betätigt werden.

Bei der Ausführung "Einpunktbedienung" kann die Wippe nur einseitig (z. B. unten) bedient werden, so dass nur Tastenfunktionen ausführbar sind. Die Wippe steht in diesem Fall schräg, sofern sie nicht betätigt ist.

In der ETS sind für Wippen-Bedienkonzepte die KNX Funktionen "Schalten", "Dimmen" und "Jalousie" konfigurierbar. Bei den Tasten-Bedienkonzepten sind die KNX Funktionen "Schalten", "Dimmen", "Jalousie", "Wertgeber 1 Byte" und "Szenennebenstelle" parametrierbar.

Bei den Gerätevarianten "1fach" kann wahlweise eine einfarbige LED zur Orientierungsbeleuchtung oder zur Betätigungsanzeige dienen. Darüber hinaus kann die LED auch als Statusanzeige verwendet werden. In diesem Fall verfügt die LED über ein eigenes 1 Bit Kommunikationsobjekt zur Ansteuerung.

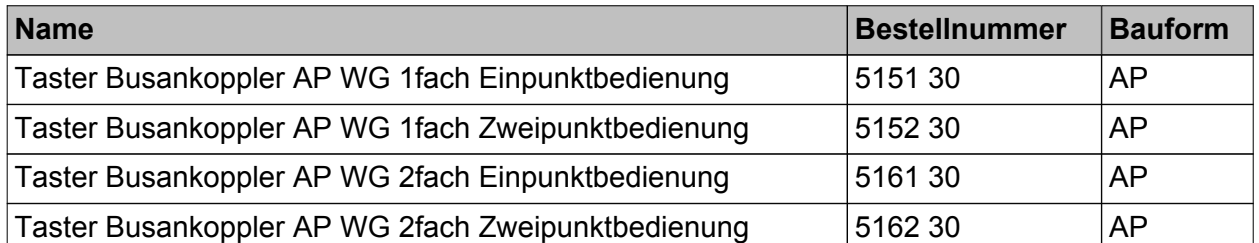

Diese Produktdokumentation beschreibt die in der folgenden Tabelle aufgeführten Produktvarianten...

### <span id="page-3-0"></span>**2 Montage, elektrischer Anschluss und Bedienung**

### **2.1 Sicherheitshinweise**

**Einbau und Montage elektrischer Geräte dürfen nur durch Elektrofachkräfte erfolgen. Dabei sind die geltenden Unfallverhütungsvorschriften zu beachten.**

**Bei Nichtbeachten der Anleitung können Schäden am Gerät, Brand oder andere Gefahren entstehen.**

**Bei der Installation ist auf ausreichende Isolierung zwischen Netzspannung und Bus zu achten! Es ist ein Mindestabstand zwischen Bus- und Netzspannungsadern von mindestens 4 mm einzuhalten.**

**Das Gerät darf nicht geöffnet und außerhalb der technischen Spezifikation betrieben werden.**

## **2.2 Geräteaufbau**

<span id="page-4-0"></span>**GIRA** 

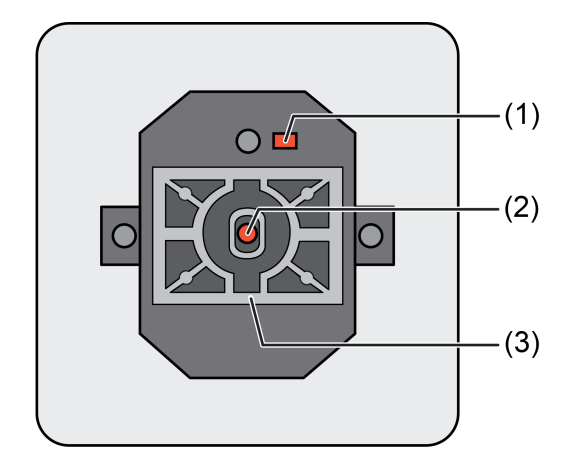

Bild 1: Geräteaufbau Ausführung "1fach" AP WG

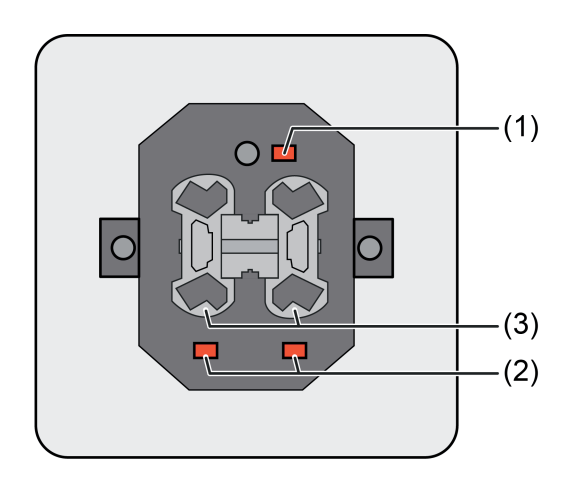

Bild 2: Geräteaufbau Ausführung "2fach" AP WG

- (1) Programmier-Taste mit -LED
- (2) Status-LED
- (3) Fassungen für Bedienwippen
- $\boxed{\mathbf{i}}$  Die Status-LED (2) sind bei der Gerätevariante "2fach" nur im Auslieferungszustand in Funktion (LED leuchten beim Drücken der zugehörigen Wippe). Nach der Inbetriebnahme durch die ETS sind die Status-LED funktionslos.

### <span id="page-5-0"></span>**2.3 Montage und elektrischer Anschluss**

#### **Gerät montieren und anschließen**

- o AP-Gehäuse auf der Wand montieren. Busleitung in das Gehäuse einführen und mit Anschlussklemme an den Busanschluss an der Rückseite des Tastereinsatzes anschließen.
- Den Tastereinsatz vorsichtig in das AP-Gehäuse einsetzen. Dabei darauf achten, dass keine Leitungen gequetscht werden.
- Die AP-Gehäuseabdeckung aufsetzen und festschrauben.
- $\lfloor i \rfloor$  Vor endgültiger Montage der Wippenabdeckungen muss die physikalische Adresse in das Gerät geladen werden (siehe Seite [7\)](#page-6-0).
- Wippen auf die Fassungen stecken.

## <span id="page-6-0"></span>**2.4 Inbetriebnahme**

#### **Physikalische Adresse und Anwendungssoftware laden**

Die Inbetriebnahme des Gerätes beschränkt sich im Wesentlichen auf das Programmieren der physikalischen Adresse und der Applikationsdaten durch die ETS.

Projektierung und Inbetriebnahme des Gerätes durch die ETS3 (ab Version d mit Patch A) oder durch die ETS4.

Das Gerät muss angeschlossen und betriebsbereit sein.

Im ETS-Projekt muss ein entsprechendes Gerät angelegt und konfiguriert sein.

Die Programmiertaste befindet sich an der Gerätevorderseite. Vor der endgültigen Montage der Wippenabdeckungen muss die physikalische Adresse in das Gerät geladen werden.

- Programmiermodus aktivieren: Programmiertaste (1) betätigen. Die Programmier-LED leuchtet rot.
- **Physikalische Adresse mit Hilfe der ETS programmieren.** Die Programmier-LED erlischt.
- Applikationsdaten mit Hilfe der ETS in das Gerät laden.
- $\blacksquare$  Wippenabdeckung(en) montieren.

### <span id="page-7-0"></span>**2.5 Bedienung**

Der KNX Taster-Busankoppler (Taster-BA) erfüllt die Funktionen eines einfachen Tastsensors. Das Gerät muss mit der ETS konfiguriert und in Betrieb genommen werden. Im unprogrammierten Auslieferungszustand ist das Gerät funktionslos. Lediglich die Status-LED werden angesteuert.

Je nach Geräteausführung - 1fach oder 2fach - wird das Gerät mit Wippen oder Serienwippen montiert. Bei der Geräteausführung "Zweipunktbedienung" kann eine Bedienung der Wippe beidseitig (oben oder unten) erfolgen. Die Wippen stehen bei dieser Variante gerade, wenn sie nicht betätigt werden. Bei der Ausführung "Einpunktbedienung" kann die Wippe nur einseitig (z. B. unten) bedient werden, so dass nur Tastenfunktionen ausführbar sind. Die Wippe steht in diesem Fall schräg, sofern sie nicht betätigt ist.

Die ETS-Konfiguration beeinflusst wesentlich die Funktionsweise des Geräts. Bei der Geräteausführung "Zweipunktbedienung" kann das Bedienkonzept auf Wippenfunktion (gleiche KNX Funktion auf beiden Bedienungselementen) oder alternativ auf Tastenfunktion (gleiche oder unterschiedliche KNX Funktionen auf den Bedienungselementen) konfiguriert werden. In der ETS sind für Wippen-Bedienkonzepte die KNX Funktionen "Schalten", "Dimmen" und "Jalousie" konfigurierbar. Bei den Tasten-Bedienkonzepten - so generell bei der Gerätevariante "Einpunktbedienung" - sind die KNX Funktionen "Schalten", "Dimmen", "Jalousie", "Wertgeber 1 Byte" und "Szenennebenstelle" parametrierbar.

### <span id="page-8-0"></span>**3 Technische Daten**

#### **Allgemein**

Schutzklasse III<br>Prüfzeichen KNX / EIB Prüfzeichen KNX / EIB<br>
Umgebungstemperatur 1999 - 25 millioner 1999 - 25 millioner 1999 - 25 millioner 1999 - 25 millioner 1999 - 25<br>
Lager-/ Transporttemperatur 1999 - 1999 - 1999 - 1999 - 1999 - 1999 - 1999 - 1999 - 1999 Umgebungstemperatur -25 ... +55 °C Lager-/ Transporttemperatur -25 ... +70 $^{\circ}$ C Relative Feuchte **Francischer 1999** (keine Betauung)

#### **Versorgung KNX/EIB**

KNX Medium TP<br>Inbetriebnahmemodus S-Mode Inbetriebnahmemodus<br>Nennspannung KNX Leistungsaufnahme KNX<br>Anschlussart KNX

DC 21 ... 32 $\overline{V}$  SELV<br>typ. 150 mW Anschlussklemme

### <span id="page-9-0"></span>**4 Software-Beschreibung**

### **4.1 Software-Spezifikation**

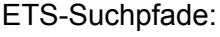

- ETS-Suchpfade:  $\overline{\phantom{a}}$  Taster / Taster, 1fach / Taster BA AP WG
	- Taster / Taster, 2fach / Taster BA AP WG

Konfiguration: S-mode standard  $AST-Type:$  "00" $_{Hex}$  / "0"  $_{Dez}$ AST-Verbindung: Kein Verbinder

#### **Applikation für den Taster Busankoppler 1fach Einpunktbedienung**

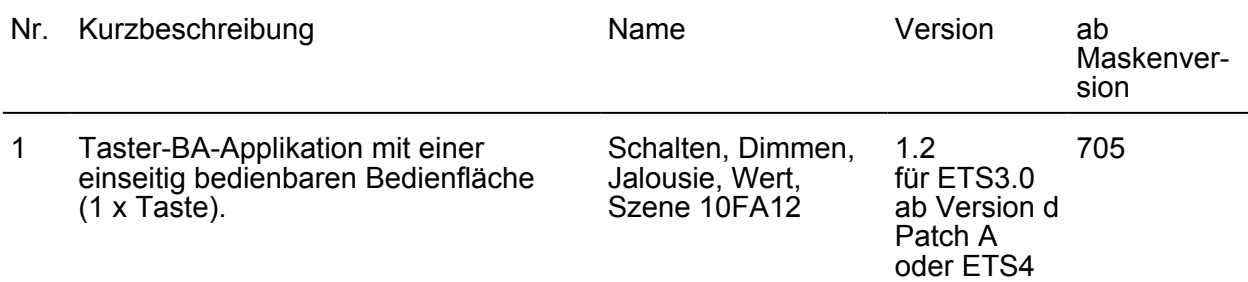

#### **Applikation für den Taster Busankoppler 1fach Zweipunktbedienung**

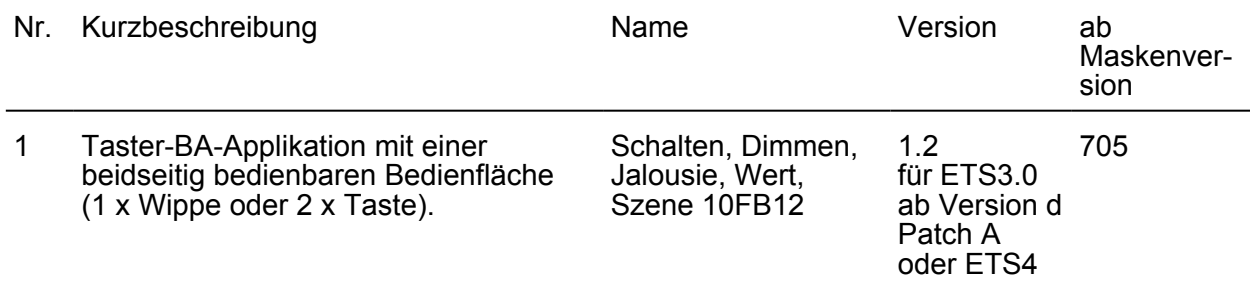

#### **Applikation für den Taster Busankoppler 2fach Einpunktbedienung**

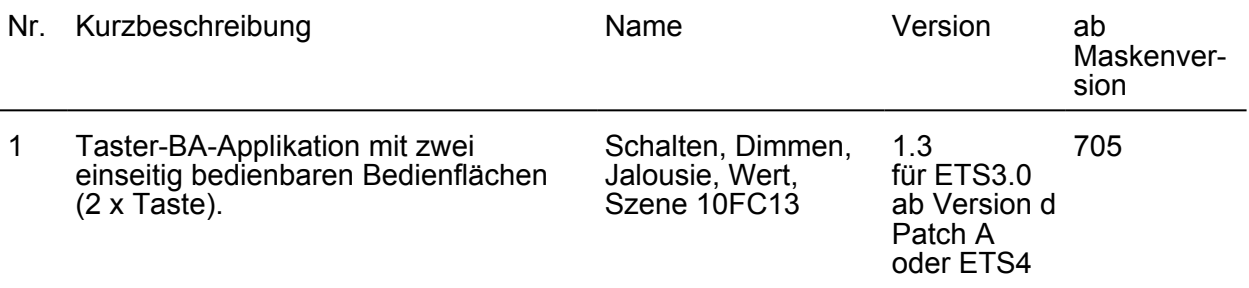

#### **Applikation für den Taster Busankoppler 2fach Zweinpunktbedienung**

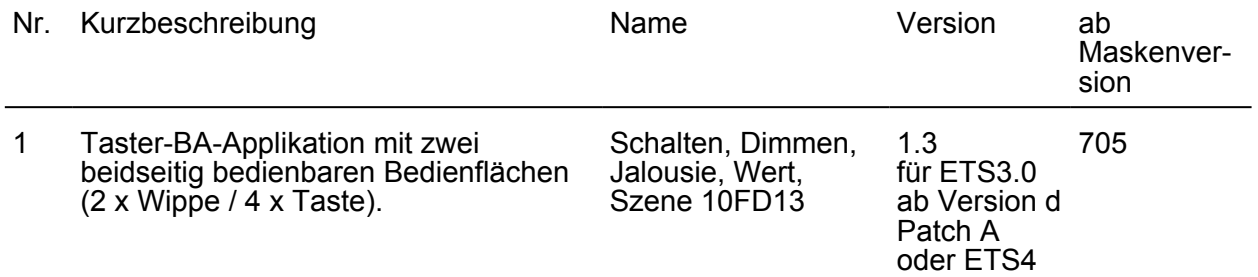

## <span id="page-11-0"></span>**4.2 Software "10Fx12" / "10Fx13"**

#### **4.2.1 Funktionsumfang**

#### Allgemein:

- 4 Applikationsprogramme, die auf die Gerätevarianten abgestimmt sind. Je Gerätevariante ist nur ein Applikationsprogramm erforderlich.
- Bei den Gerätevarianten "Zweipunktbedienung" kann das Bedienkonzept einer Bedienfläche auf "Wippe" (gleiche KNX Funktion auf beiden Bedienungselementen) oder "Taste" (gleiche oder unterschiedliche KNX Funktionen auf den Bedienungselementen) eingestellt werden. Bei den Varianten "Einpunktbedienung" sind ausschließlich Tastenfunktionen konfigurierbar, da jede Wippenabdeckung nur einen Betätigungsdruckpunkt besitzt.
- In der ETS sind für Wippen-Bedienkonzepte die KNX Funktionen "Schalten", "Dimmen" und "Jalousie" konfigurierbar. Bei den Tasten-Bedienkonzepten sind die KNX Funktionen "Schalten", "Dimmen", "Jalousie", "Wertgeber 1 Byte" und "Szenennebenstelle" parametrierbar.

KNX Funktion "Schalten":

- Verfügbar bei Wippen- oder Tasten-Bedienkonzept.
- Bei Wippe: Befehl bei Wippenbetätigung oben und unten parametrierbar (EIN, AUS, UM, kein Reaktion).
- Bei Taste: Befehl beim Drücken und Loslassen der Tasten parametrierbar (EIN, AUS, UM, kein Reaktion).

KNX Funktion "Dimmen":

- Verfügbar bei Wippen- oder Tasten-Bedienkonzept.
- Bei Wippe: Befehl bei Wippenbetätigung oben und unten parametrierbar (Heller-EIN, Dunkler-AUS, Heller/Dunkler-UM, Heller-UM, Dunkler-UM, kein Reaktion).
- Bei Taste: Befehl beim Drücken der Tasten parametrierbar (Heller-EIN, Dunkler-AUS, Heller/Dunkler-UM, Heller-UM, Dunkler-UM, kein Reaktion).
- Zeit zwischen Schalten und Dimmen einstellbar.
- Senden eines Stopptelegramms bei Ende der Betätigung.
- Telegrammwiederholung bei langer Betätigung.

KNX Funktion "Jalousie":

- Verfügbar bei Wippen- oder Tasten-Bedienkonzept.
- Bei Wippe: Befehl bei Wippenbetätigung parametrierbar (Wippe oben: AUF / Wippe unten: AB, Wippe oben: AB / Wippe unten: AUF).
- Bei Taste: Befehl beim Drücken der Tasten parametrierbar (AUF, AB, kein Reaktion).
- Zeit zwischen Kurz- und Langzeitbefehl einstellbar.

KNX Funktion "Wertgeber 1 Byte":

- Verfügbar bei Tasten-Bedienkonzept.
- Funktionsweise konfigurierbar (0...255, 0...100%).
- Wert beim Drücken der Tasten parametrierbar.

KNX Funktion "Szenennebenstelle":

- Verfügbar bei Tasten-Bedienkonzept.
- Funktionsweise konfigurierbar (mit oder ohne Speicherfunktion bei langem Tastendruck).
- Szenennummer (1...64) beim Drücken der Tasten parametrierbar.

Funktionen der Status-LED (nur bei Gerätevariante "1fach"):

- Einfarbige LED kann wahlweise zur Orientierungsbeleuchtung oder zur Betätigungsanzeige dienen. Die Leuchtdauer bei Betätigungsanzeige ist konfigurierbar.
- Die LED kann auch als Statusanzeige verwendet werden. In diesem Fall verfügt die LED über ein eigenes 1 Bit Kommunikationsobjekt zur Ansteuerung.

#### <span id="page-13-0"></span>**4.2.2 Hinweise zur Software**

#### **ETS Projektierung und Inbetriebnahme**

Zur Projektierung und Inbetriebnahme des Gerätes ist die ETS3.0 ab Version "d" Patch "A" oder die ETS4 erforderlich. Durch Verwendung dieser ETS-Versionen ergeben sich Vorteile in Bezug auf den Programmiervorgang und die Parameter-Darstellung.

#### **Verwendung der Applikationsprogramme**

Die Gerätevarianten...

- 1fach Einpunktbedienung
- 1fach Zweipunktbedienung
- 2fach Einpunktbedienung
- 2fach Zweipunktbedienung

...verfügen jeweils über eigene Applikationsprogramme. Bei der Projektierung der Taster-Busankoppler ist darauf zu achten, dass der im ETS-Projekt verwendete Produktkatalogeintrag mit Applikationsprogramm zur installierten Gerätehardware passt.

Die ETS verhindert das Programmieren der Applikationsprogramme von Geräten mit Einpunktbedienung in Geräte mit Zweipunktbedienung oder umgekehrt. Die ETS fängt das Programmieren eines Applikationsprogrammes der Gerätevariante 1fach in ein 2fach Gerät (oder umgekehrt) nicht ab. Hier kann es aufgrund fehlender oder redundanter Tasten/LED zu unerwünschten Funktionen kommen, sofern die falschen Applikationsprogramme verwendet werden.

#### <span id="page-14-0"></span>**4.2.3 Objekttabelle**

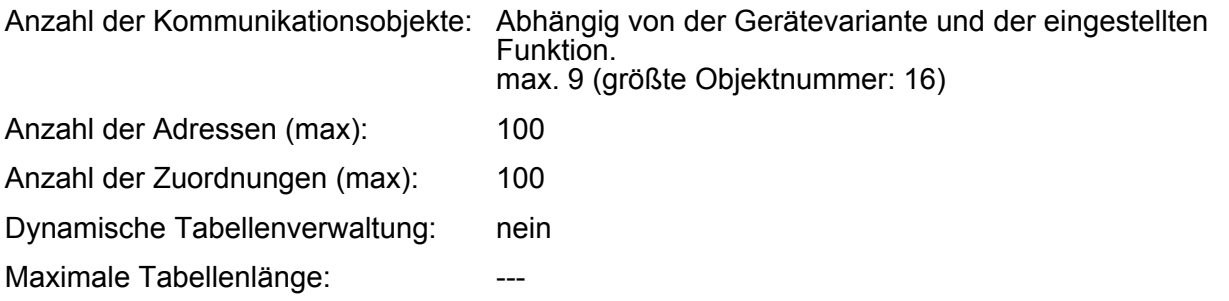

#### **Objekte für "Schalten"**

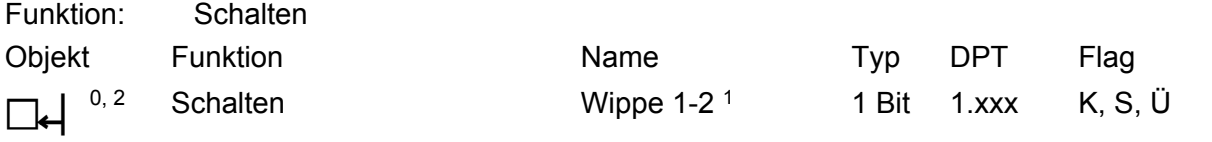

Beschreibung 1 Bit Objekt zum Senden von Schalttelegrammen (EIN, AUS). Dieses Objekt ist nur bei Wippenfunktionen sichtbar.

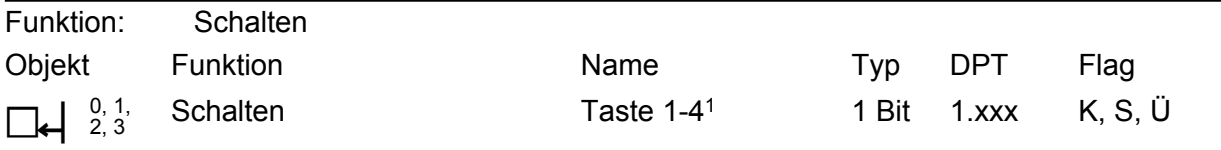

Beschreibung 1 Bit Objekt zum Senden von Schalttelegrammen (EIN, AUS). Dieses Objekt ist nur bei Tastenfunktionen sichtbar.

#### **Objekte für "Dimmen"**

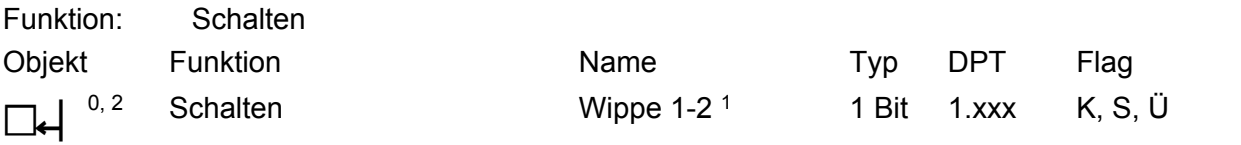

Beschreibung 1 Bit Objekt zum Senden von Schalttelegrammen (EIN, AUS). Dieses Objekt ist nur bei Wippenfunktionen sichtbar.

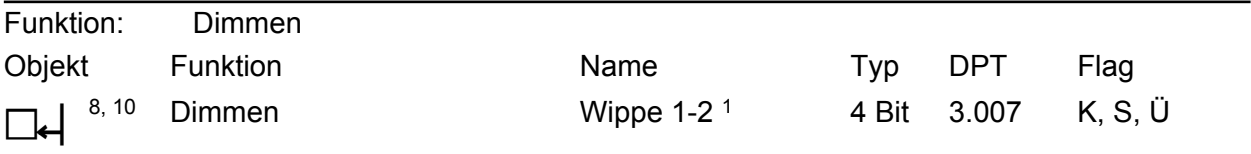

Beschreibung 4 Bit Objekt zur relativen Helligkeitsänderung zwischen 0 % und 100 %. Dieses Objekt ist nur bei Wippenfunktionen sichtbar.

1: Die Anzahl der Wippen oder Tasten ist abhängig von der projektierten Gerätevariante.

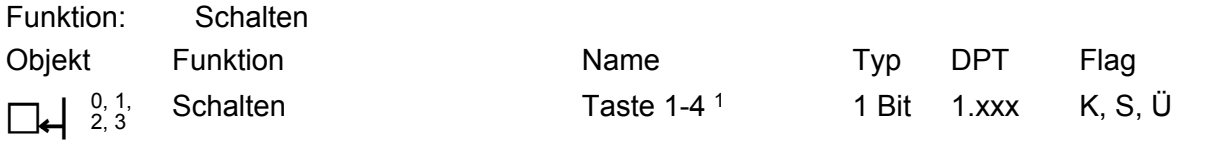

Beschreibung 1 Bit Objekt zum Senden von Schalttelegrammen (EIN, AUS). Dieses Objekt ist nur bei Tastenfunktionen sichtbar.

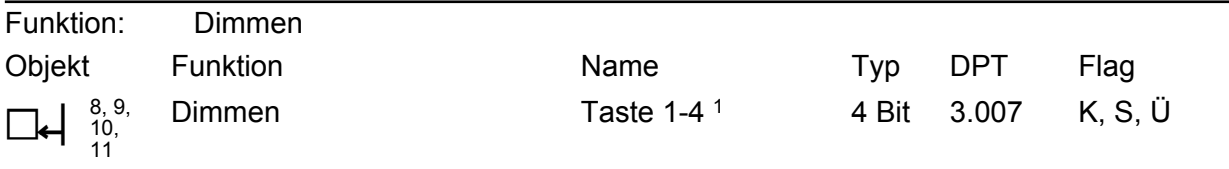

Beschreibung 4 Bit Objekt zur relativen Helligkeitsänderung zwischen 0 % und 100 %. Dieses Objekt ist nur bei Tastenfunktionen sichtbar.

#### **Objekte für "Jalousie"**

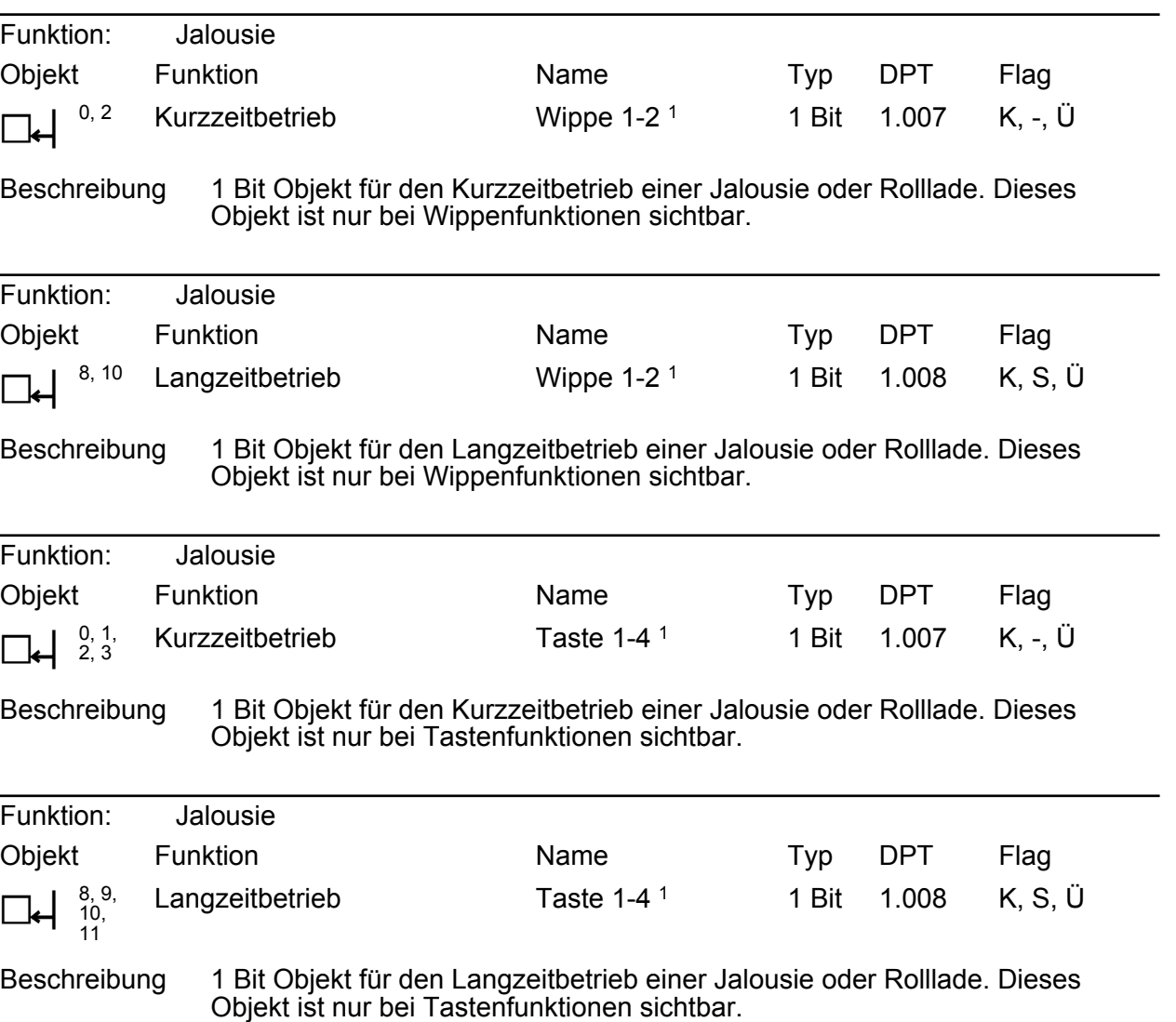

1: Die Anzahl der Wippen oder Tasten ist abhängig von der projektierten Gerätevariante.

#### **Objekte für "Wertgeber 1 Byte"**

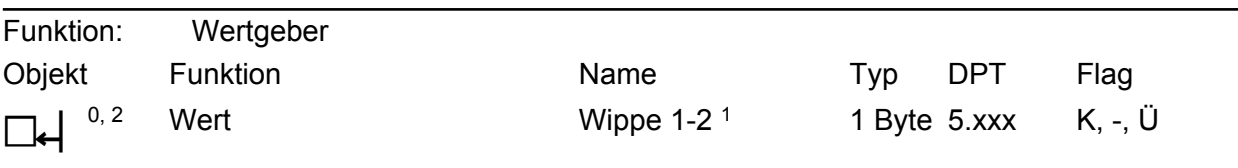

Beschreibung 1 Byte Objekt zum Senden von Werten von 0 bis 255 (0 ... 100 %). Dieses Objekt ist nur bei Wippenfunktionen sichtbar.

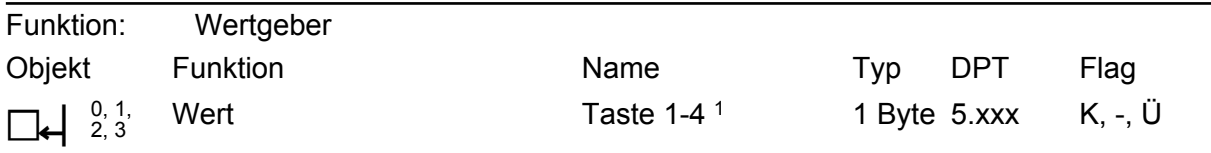

Beschreibung 1 Byte Objekt zum Senden von Werten von 0 bis 255 (0 ... 100 %). Dieses Objekt ist nur bei Tastenfunktionen sichtbar.

#### **Objekte für "Szenennebenstelle"**

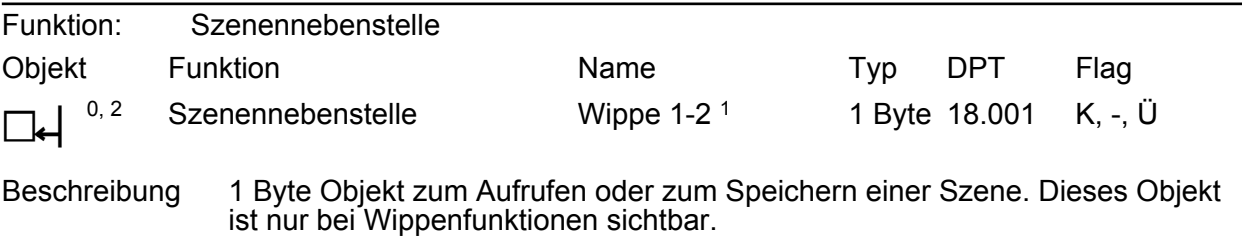

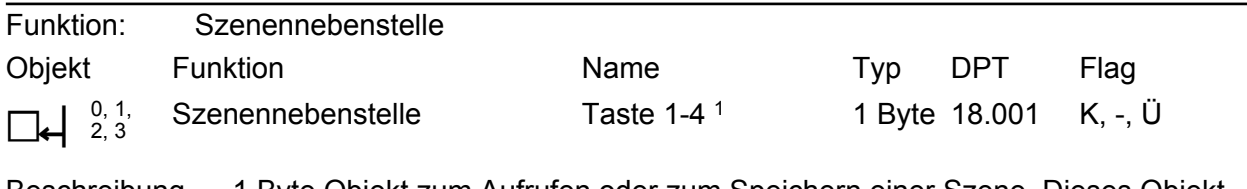

Beschreibung 1 Byte Objekt zum Aufrufen oder zum Speichern einer Szene. Dieses Objekt ist nur bei Tastenfunktionen sichtbar.

#### **Objekte für die Status-LED**

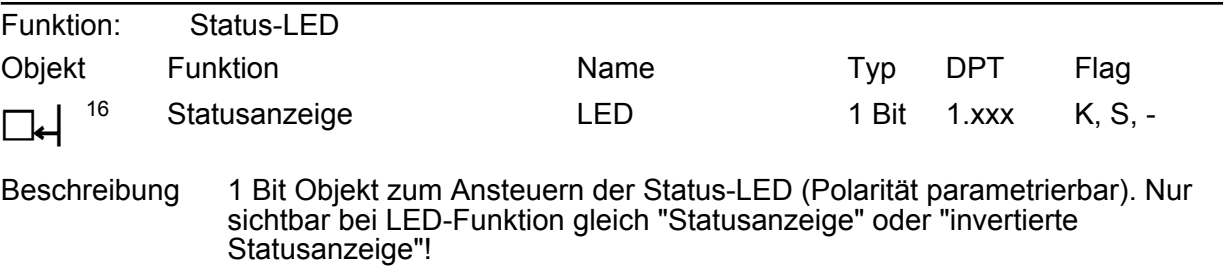

1: Die Anzahl der Wippen oder Tasten ist abhängig von der projektierten Gerätevariante.

### <span id="page-17-0"></span>**4.2.4 Funktionsbeschreibung**

#### **4.2.4.1 Wippen- und Tastenanordnung**

Beim Taster-Busankoppler werden je nach Geräteausführung - 1fach oder 2fach - Wippen oder Serienwippen verwendet. Bei der Geräteausführung "Zweipunktbedienung" ((8) + (9)) kann eine Bedienung der Wippe beidseitig (oben oder unten) erfolgen. In der ETS kann das Bedienkonzept dann auf Wippenfunktion (gleiche KNX Funktion auf beiden Bedienungselementen) oder alternativ auf Tastenfunktion (gleiche oder unterschiedliche KNX Funktionen auf den Bedienungselementen) konfiguriert werden. Die Wippen stehen bei der Ausführung "Zweipunktbedienung" gerade, wenn sie nicht betätigt werden. Bei der Ausführung "Einpunktbedienung" ((6) + (7)) kann die Wippe nur einseitig (z. B. unten) bedient werden, so dass nur Tastenfunktionen ausführbar sind. Die Wippe steht in diesem Fall schräg, sofern sie nicht betätigt ist.

Die folgende Abbildung zeigt die Gerätevarianten und verdeutlicht die Position der Wippen und Tasten und der Status-LED.

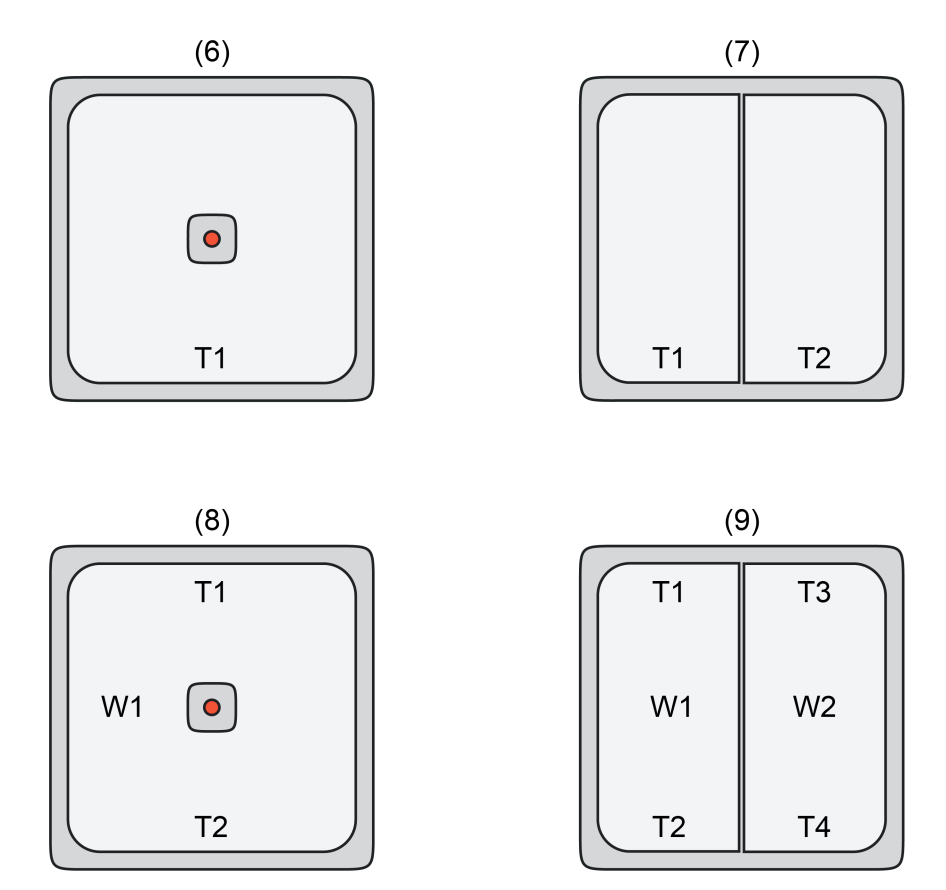

Bild 3: Position der Wippen, Tasten und Status-LED bei den Gerätevarianten

- (6) Taster Busankoppler 1fach Einpunktbedienung
- (7) Taster Busankoppler 2fach Einpunktbedienung
- (8) Taster Busankoppler 1fach Zweipunktbedienung
- (9) Taster Busankoppler 2fach Zweipunktbedienung

#### <span id="page-18-0"></span>**4.2.4.2 Wippen- und Tastenfunktionen**

#### **KNX Funktion "Schalten"**

Für jede Wippe oder Taste, deren Funktion auf "Schalten" eingestellt ist, zeigt die ETS ein 1 Bit Kommunikationsobjekt an. Über die Parameter der Wippe oder Taste kann bestimmt werden, welchen Wert dieses Objekt beim Drücken und / oder beim Loslassen erhält (EIN, AUS, UM – umschalten des Objektwertes). Eine Unterscheidung zwischen einer kurzen oder einer langen Betätigung findet nicht statt.

#### **KNX Funktion "Dimmen"**

Für jede Wippe oder Taste, deren Funktion auf "Dimmen" eingestellt ist, zeigt die ETS ein 1 Bit Objekt und ein 4 Bit Objekt an. Generell sendet das Gerät bei einer kurzen Betätigung ein Schalttelegramm und bei einer langen Betätigung ein Dimmtelegramm. Wie lange die Betätigung andauern muss, bis sie als "lang" identifiziert wird, ist in den Parametern einstellbar.

#### Einflächen- und Zweiflächenbedienung bei der Dimmfunktion

Bei der Zweiflächenbedienung gibt es zwei Bedienflächen, die entweder mechanisch miteinander verbunden sind (1 Wippe) oder mechanisch unabhängig sind, aber funktional zueinander gehören (2 Tasten). Bei der Verwendung von Tasten müssen folglich zwei Tasten auf die KNX Funktion Dimmen eingestellt werden.

Die bei der Zweiflächenbedienung mechanisch oder funktional miteinander verbundenen Bedienflächen führen in der Regel gegensinnige Befehle aus. Das bedeutet beispielsweise, dass bei einer kurzen Betätigung beim Drücken der oberen Taste ein Telegramm zum Einschalten und bei einer langen Betätigung ein Telegramm zum aufwärts Dimmen ("Heller") ausgesendet wird. Dementsprechend wird beim Drücken der unteren Taste bei einer kurzen Betätigung ein Telegramm zum Ausschalten und bei einer längeren Betätigung ein Telegramm zum abwärts Dimmen ("Dunkler") ausgesendet.

Bei der Einflächenbedienung gibt es nur einen Betätigungspunkt zum Dimmen. Das Gerät schaltet den Dimm- und/oder Schaltbefehl bei jedem Tastendruck um. In der Regel werden einzelne Tasten auf Einflächenbedienung konfiguriert. Es können aber auch Wippen in der ETS auf den Umschaltbefehl "UM" parametriert werden, wodurch eine große Bedienfläche mit zwei Betätigungspunkten mit funktionsgleichen Befehlen entsteht.

Die Parameter "Befehl beim Drücken der Taste" und "Befehl beim Drücken der Wippe oben / unten" legen das Einflächen- oder Zweiflächendimmprinzip fest. Grundsätzlich kann für Wippenoder Tastenfunktionen der Befehl beim Drücken der Wippe oder Taste beliebig eingestellt werden.

i Wenn z. B. ein Dimmaktor von mehreren Stellen gesteuert werden kann, ist es für eine fehlerfreie Einflächenbedienung erforderlich, dass der angesteuerte Aktor seinen Schaltzustand an das 1 Bit Objekt der Taste oder der Wippe zurückmeldet. Zudem müssen die 4 Bit Objekte über eine identische Gruppenadresse miteinander verbunden werden. Andernfalls kann eine Wippe oder Taste nicht erkennen, wenn der Dimmaktor von einer anderen Stelle aus gesteuert worden ist.

Durch die Schaltstatusrückmeldung des Aktors und das Verbinden der Dimmobjekte wird vermieden, dass eine Wippe oder Taste bei der nächsten Verwendung zweimal betätigt werden muss, um die gewünschte Reaktion zu erzielen.

#### Erweiterte Parameter

Die erweiterten Parametern bestimmen, ob das Gerät mit einem Dimmtelegramm den gesamten Einstellbereich des Aktors stufenlos abdeckt ("Heller dimmen um 100 %", "Dunkler dimmen um 100 %"), oder ob der Dimmvorgang in mehrere kleine Stufen (50 %, 25 %, 12,5 %, 6 %, 3 %, 1,5 %) unterteilt werden soll. Beim stufenlosen Dimmen (100 %) sendet das Gerät nur zu Beginn einer langen Betätigung ein Telegramm aus, um den Dimmvorgang zu starten. Nach dem Ende der Betätigung wird dann in der Regel ein Stopptelegramm ausgesendet. Beim Dimmen in kleineren Stufen kann es sinnvoll sein, dass das Gerät das Dimmtelegramm bei andauernder Betätigung mit einer einstellbaren Zeit automatisch wiederholt (Parameter "Telegrammwiederholung"). Dafür kann dann nach dem Ende der Betätigung auf das

<span id="page-19-0"></span>Stopptelegramm verzichtet werden.

#### **KNX Funktion "Jalousie"**

Für jede Wippe oder Taste, deren Funktion auf "Jalousie" eingestellt ist, zeigt die ETS die beiden 1 Bit Objekte "Kurzzeitbetrieb" und "Langzeitbetrieb" an.

#### Bedienkonzept der Jalousiefunktion

Zur Steuerung von Jalousie-, Rollladen- Markisen- oder ähnlichen Antrieben unterstützt das Gerät das "Kurz - Lang" Bedienkonzept.

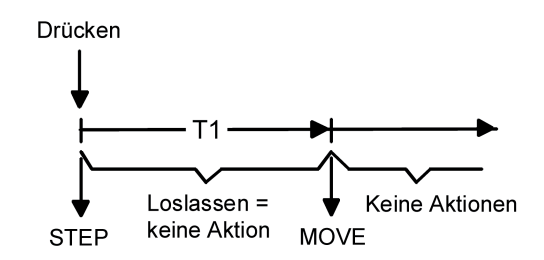

Bild 4: Bedienkonzept "Kurz - Lang"

Beim Bedienkonzept "Kurz - Lang" werden die Telegramme in einem bestimmten zeitlichen Ablauf ausgesendet...

- Unmittelbar beim Drücken der Wippe oder Taste sendet das Gerät ein Kurzzeittelegramm (Step) auf den Bus. Damit wird ein fahrender Antrieb gestoppt und die Zeit T1 ("Zeit zwischen Kurz- und Langzeitbefehl") gestartet. Wenn innerhalb von T1 wieder losgelassen wird, sendet das Gerät kein weiteres Telegramm aus. Das gesendete Kurzzeittelegramm dient zum Stoppen einer laufenden Dauerfahrt. Die "Zeit zwischen Kurz- und Langzeitbefehl" sollte kürzer eingestellt sein, als der Kurzzeitbetrieb des Aktors, damit es hier nicht zu einem störenden Ruckeln des Behangs kommt.
- Falls die Wippe oder Taste länger als T1 gedrückt bleibt, sendet das Gerät nach Ablauf von T1 ein Langzeittelegramm (Move) zur Dauerfahrt des Antriebs aus.
- Beim Loslassen der Wippe oder Taste sendet das Gerät kein weiteres Telegramm. Der Antrieb fährt bis zum Erreichen der Endposition weiter.

#### Befehl der Jalousiefunktion

Die Parameter "Befehl beim Drücken der Taste" und "Befehl beim Drücken der Wippe" legen den Befehl fest, der bei einer Wippen- oder Tastenbetätigung auf den Bus ausgesendet wird. Bei einer Wippe sind die konfigurierbaren Befehle für die beiden Betätigungsdruckpunkte stets gegensinnig (oben: AUF / unten: AB, oben: AB / unten: AUF). Bei Tasten können die Befehle beliebig zugeordnet werden.

#### **KNX Funktion "Wertgeber 1 Byte"**

Für jede Taste, deren Funktion auf "Wertgeber 1Byte" eingestellt ist, zeigt die ETS ein 1 Byte Kommunikationsobjekt an. Bei einem Tastendruck wird der in der ETS parametrierte Wert auf den Bus ausgesendet.

Der Parameter "Funktionsweise" bestimmt, welchen Wertebereich der Wertgeber verwendet. Als 1 Byte Wertgeber kann der Tastsensor wahlweise ganze Zahlen im Bereich 0...255 oder relative Werte im Bereich 0...100 % (z. B. als Dimmwertgeber) senden.

<span id="page-20-0"></span>Passend zu diesen Bereichen ist der bei einem Tastendruck auf den Bus auszusendende Wert durch den Parameter "Wert beim Drücken der Taste" konfigurierbar.

i Die Funktion "Wertgeber 1 Byte" ist nur für Tasten verfügbar.

#### **KNX Funktion "Szenennebenstelle"**

Für jede Taste, deren Funktion auf "Szenennebenstelle" eingestellt ist, zeigt die ETS ein 1 Byte Kommunikationsobjekt und den Parameter "Funktionsweise" an, der die folgenden Einstellungen unterscheidet…

- 'Szenennebenstelle ohne Speicherfunktion",
- "Szenennebenstelle mit Speicherfunktion".

In der Funktion als Szenennebenstelle sendet das Gerät bei einem Tastendruck über ein separates Kommunikationsobjekt eine in der ETS voreingestellte Szenennummer (1…64) gemäß KNX Datentyp 18.001 auf den Bus. Damit ist es möglich, Szenen, die in anderen Geräten gespeichert sind, aufzurufen oder – bei Verwendung der Speicherfunktion - auch abzuspeichern.

Bei der Einstellung "Szenennebenstelle ohne Speicherfunktion" wird bei einem Tastendruck ein einfacher Szenenabruf erzeugt. Das Gerät sendet dann unmittelbar beim Drücken der Taste die konfigurierte Szenennummer aus. Ein langer Tastendruck hat keine zusätzliche Auswirkung. Bei der Einstellung "Szenennebenstelle mit Speicherfunktion" prüft das Gerät die Zeitdauer der Betätigung. Eine Tastenbetätigung, die kürzer als eine Sekunde ist führt wie oben beschrieben zum einfachen Szenenabruf. Bei einer Tastenbetätigung, die länger als fünf Sekunden ist, erzeugt das Gerät einen Speicherbefehl und sendet ein Speichertelegramm gemäß KNX Datentyp 18.001 auf den Bus.

Eine Betätigung zwischen einer und fünf Sekunden wird als ungültig verworfen. Das Gerät zeigt dann keine Reaktion auf den Tastendruck.

Mit dem Parameter "Szenennummer beim Drücken der Taste" wird festgelegt, welche der maximal 64 externen Szenen bei einem Tastendruck angesteuert werden soll.

i Die Funktion "Szenennebenstelle" ist nur für Tasten verfügbar.

Die KNX Funktion "Szenennebenstelle mit Speicherfunktion" kann die Status-LED, die der betätigten Taste zugeordnet ist, besonders beeinflussen. Sofern die Status-LED auf "Betätigungsanzeige" konfiguriert ist, leuchtet die LED beim Drücken der Taste stets für die parametrierte Leuchtdauer (1...5 s) auf. Beim Aussenden eines Speichertelegramms bei einem langen Tastendruck (> 5 s) wird die Status-LED zusätzlich für eine Dauer von 3 Sekunden eingeschaltet, um zu signalisieren, dass der Speicherbefehl auf den Bus ausgesendet wurde.

#### <span id="page-21-0"></span>**4.2.4.3 Status-LED**

Beim Taster-Busankoppler 1fach kann eine einfarbige LED wahlweise zur Orientierungsbeleuchtung, zur Betätigungsanzeige oder zur Statusanzeige dienen. Bei einer Statusanzeige verfügt die LED über ein eigenes 1 Bit Kommunikationsobjekt zur Ansteuerung. Die Status-LED wird auf einer eigenen Parameterseite konfiguriert. Der Parameter "Funktion" auf dieser Parameterseite definiert die LED-Anzeigefunktion.

i Bei der Gerätevariante "2fach AP WG" stehen nach der Inbetriebnahme durch die ETS keine Status-LED zur Verfügung. Im Applikationsprogramm dieser Geräteausführungen sind keine Status-LED parametrierbar.

Die folgenden LED-Funktionen stehen in der Konfiguration zur Auswahl...

- "immer AUS" Die Status-LED ist bei dieser Parametereinstellung immer ausgeschaltet. - "immer EIN"
	- Die Status-LED ist bei dieser Parametereinstellung immer eingeschaltet (Orientierungsbeleuchtung).
- "Betätigungsanzeige" Dabei schaltet das Gerät die Status-LED für die "Leuchtdauer der Status-LED bei Betätigungsanzeige" ein, sobald eine zugehörige Wippe oder Taste gedrückt wird. Die Leuchtdauer wird auf der Parameterseite "Allgemein" konfiguriert. Auch, wenn das Gerät erst beim Loslassen der Wippe oder Taste ein Telegramm sendet, leuchtet die Status-LED unabhängig davon beim Drücken der Wippe oder Taste auf.
- i Die KNX Funktion "Szenennebenstelle mit Speicherfunktion" kann die Status-LED, die der betätigten Taste zugeordnet ist, besonders beeinflussen. Sofern die Status-LED auf "Betätigungsanzeige" konfiguriert ist, leuchtet die LED beim Drücken der Taste stets für die parametrierte Leuchtdauer (1...5 s) auf. Beim Aussenden eines Speichertelegramms bei einem langen Tastendruck (> 5 s) wird die Status-LED zusätzlich für eine Dauer von 3 Sekunden eingeschaltet, um zu signalisieren, dass der Speicherbefehl auf den Bus ausgesendet wurde.
- "Statusanzeige (über LED-Objekt)" Dabei kann die Status-LED den Zustand eines separaten 1 Bit Kommunikationsobjekts anzeigen. Es ist möglich, die LED über den empfangenen 1 Bit Objektwert statisch einoder auszuschalten (Objektwert "0" = AUS, "1" = EIN). Nach einem Busreset oder ETS-Programmiervorgang ist der Wert des LED-Objekts stets "0".
- "invertierte Statusanzeige (über LED-Objekt)" Dabei kann die Status-LED den Zustand eines separaten 1 Bit Kommunikationsobjekts in invertierter Form anzeigen. Es ist möglich, die LED über den empfangenen 1 Bit Objektwert statisch ein- oder auszuschalten (Objektwert "1" = AUS, "0" = EIN). Nach einem Busreset oder ETS-Programmiervorgang ist der Wert des LED-Objekts stets "0".

#### <span id="page-22-0"></span>**4.2.4.4 Auslieferungszustand**

Im unprogrammierten Auslieferungszustand verhält sich das Gerät passiv, d. h. es werden bei einer Tasten-/Wippenbedienung keine Telegramme auf den Bus ausgesendet. Die physikalische Adresse ist auf 15.15.255 voreingestellt. Das Gerät kann nach der Montage durch die ETS programmiert und in Betrieb genommen werden.

Beim Drücken einer Taste leuchtet die Status-LED für die Dauer der Betätigung (einfache Funktionsprüfung). Dieser Auslieferungszustand wird erst durch das Programmieren der Applikation durch die ETS beendet.

i Das Entladen des Applikationsprogrammes durch die ETS deaktiviert die Gerätefunktion vollständig. In diesem Fall wird das Gerät nicht in den oben beschriebenen Auslieferungszustand zurückgesetzt. Die Bedienwippen und die Status-LED sind dann ohne Funktion.

#### <span id="page-23-0"></span>**4.2.5 Parameter**

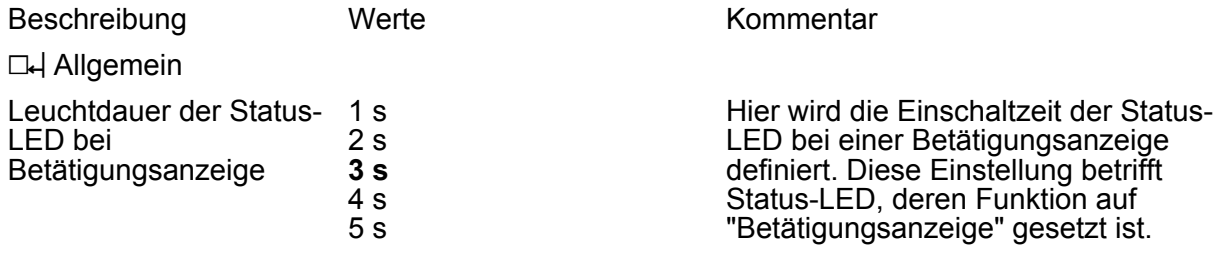

D4 Bedienkonzept (Nur bei den Gerätevarianten "Zweipunktbedienung" sichtbar!)

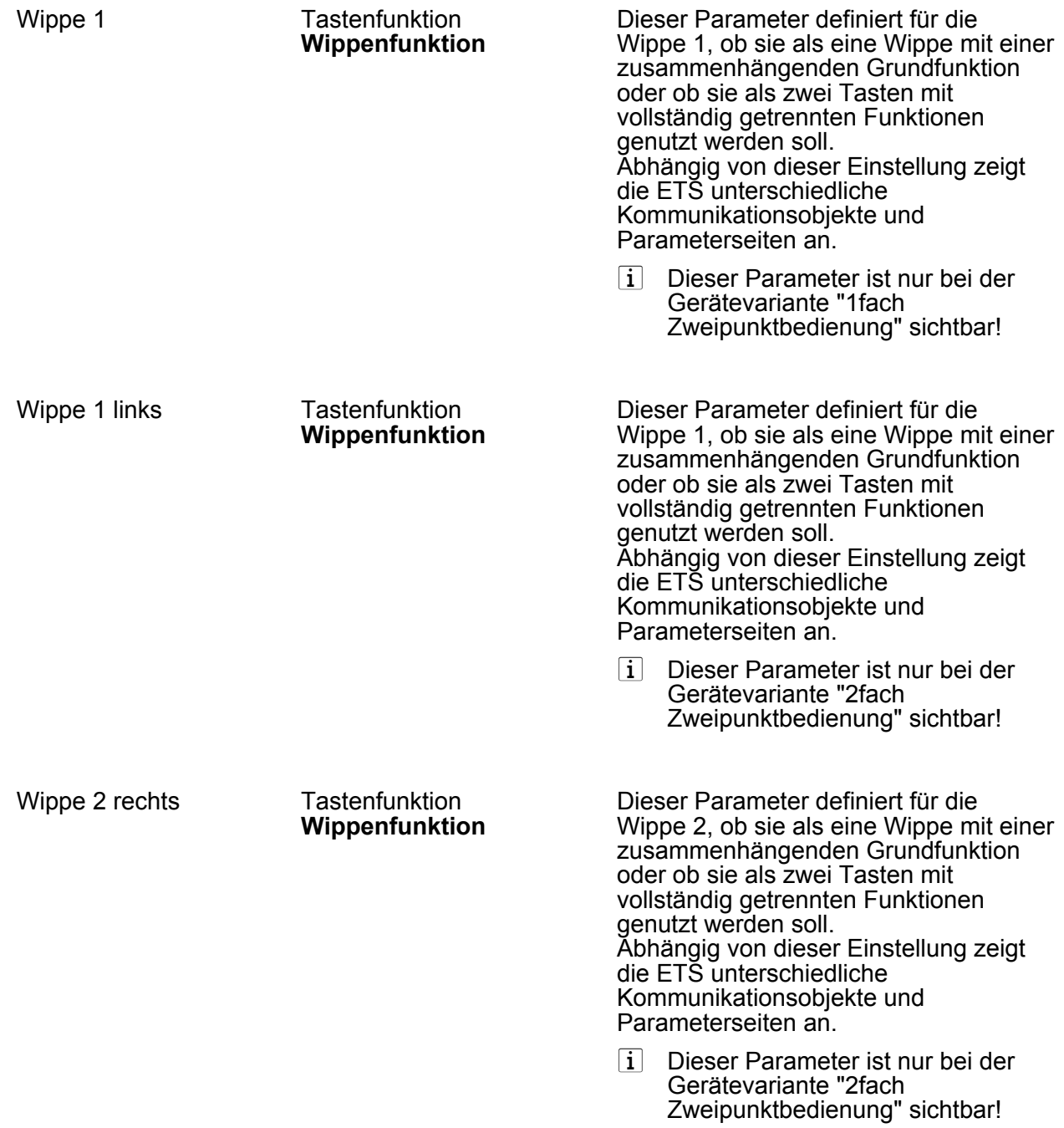

h Wippe 1 (Nur bei den Gerätevarianten "Zweipunktbedienung" und dem Bedienkonzept "Wippenfunktion" sichtbar! )

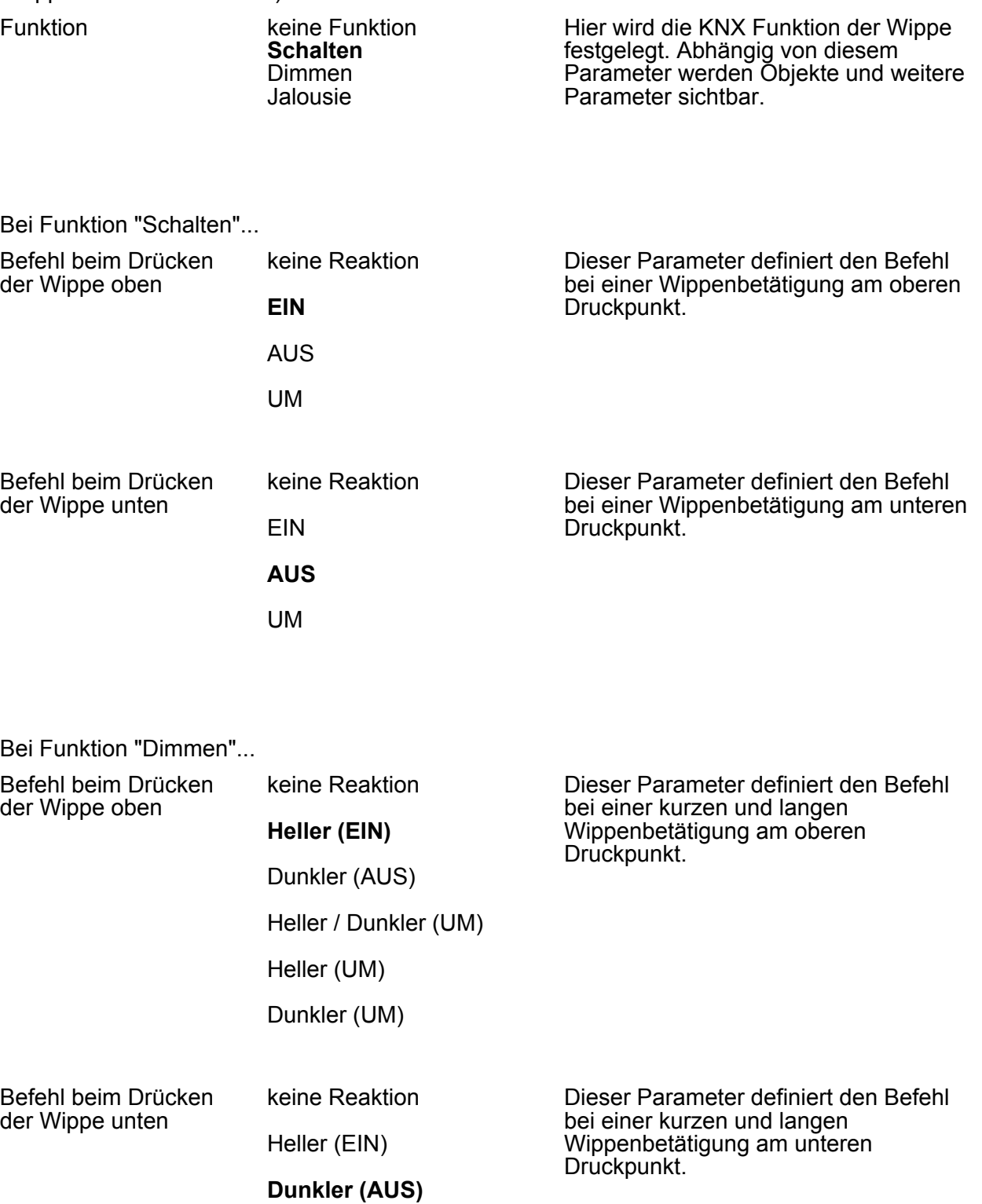

Heller / Dunkler (UM)

Heller (UM)

Dunkler (UM)

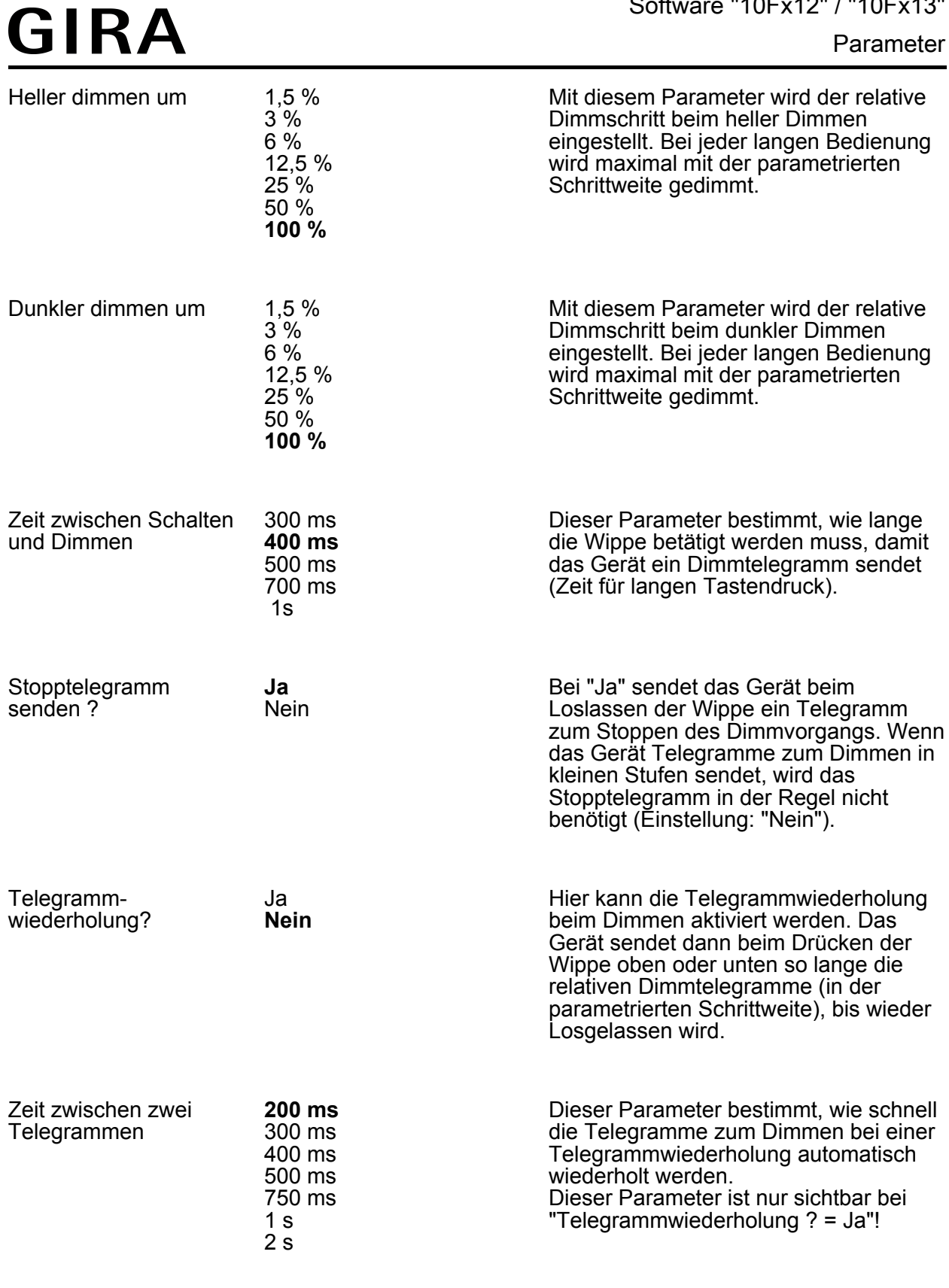

Bei Funktion "Jalousie"...

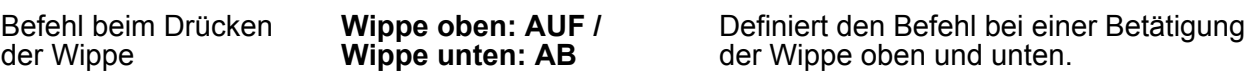

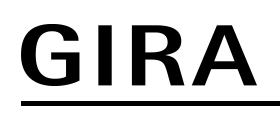

Wippe oben: AB / Wippe unten: AUF

Zeit zwischen Kurz- und 300 ms Langzeitbefehl

**400 ms** 500 ms 700 ms 1s

Dieser Parameter definiert die Zeit zwischen einem Kurzzeit- und einem Langzeit-Telegramm.

□ Wippe 2 siehe Wippe 1! (Wippe 2 nur bei Geräteausführung "2fach Zweipunktbedienung" und dem Bedienkonzept "Wippenfunktion".)

h Taste 1 (Bei den Gerätevarianten "Zweipunktbedienung" nur beim Bedienkonzept "Tastenfunktion" sichtbar! )

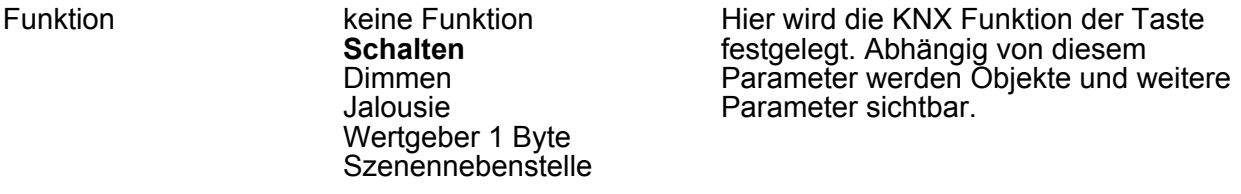

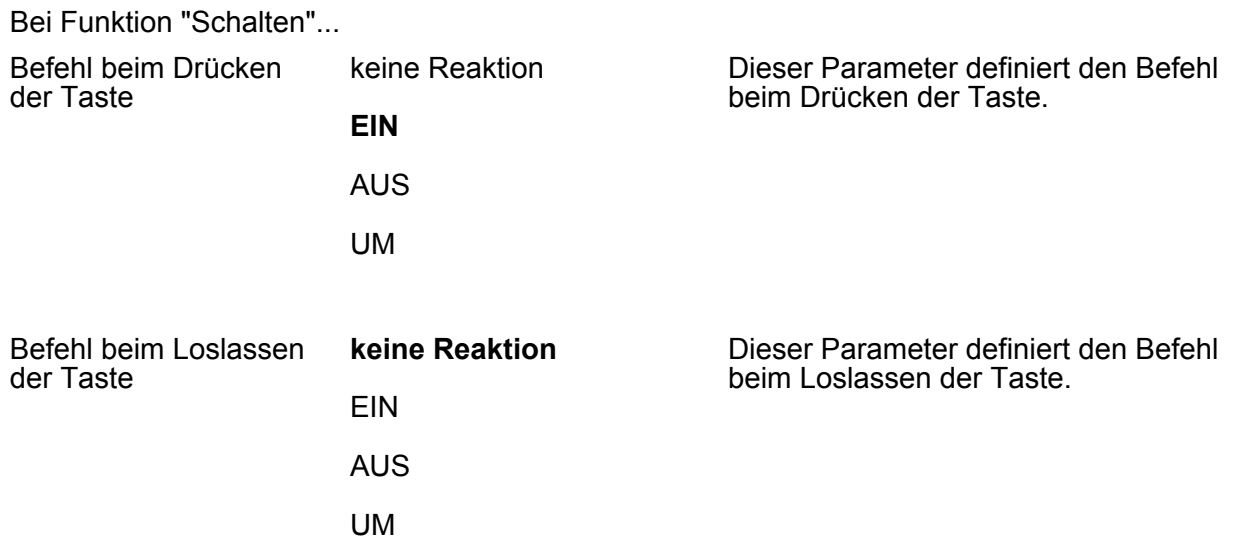

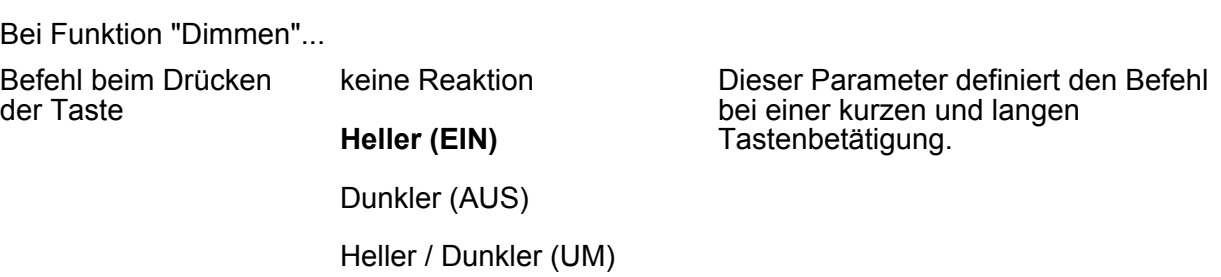

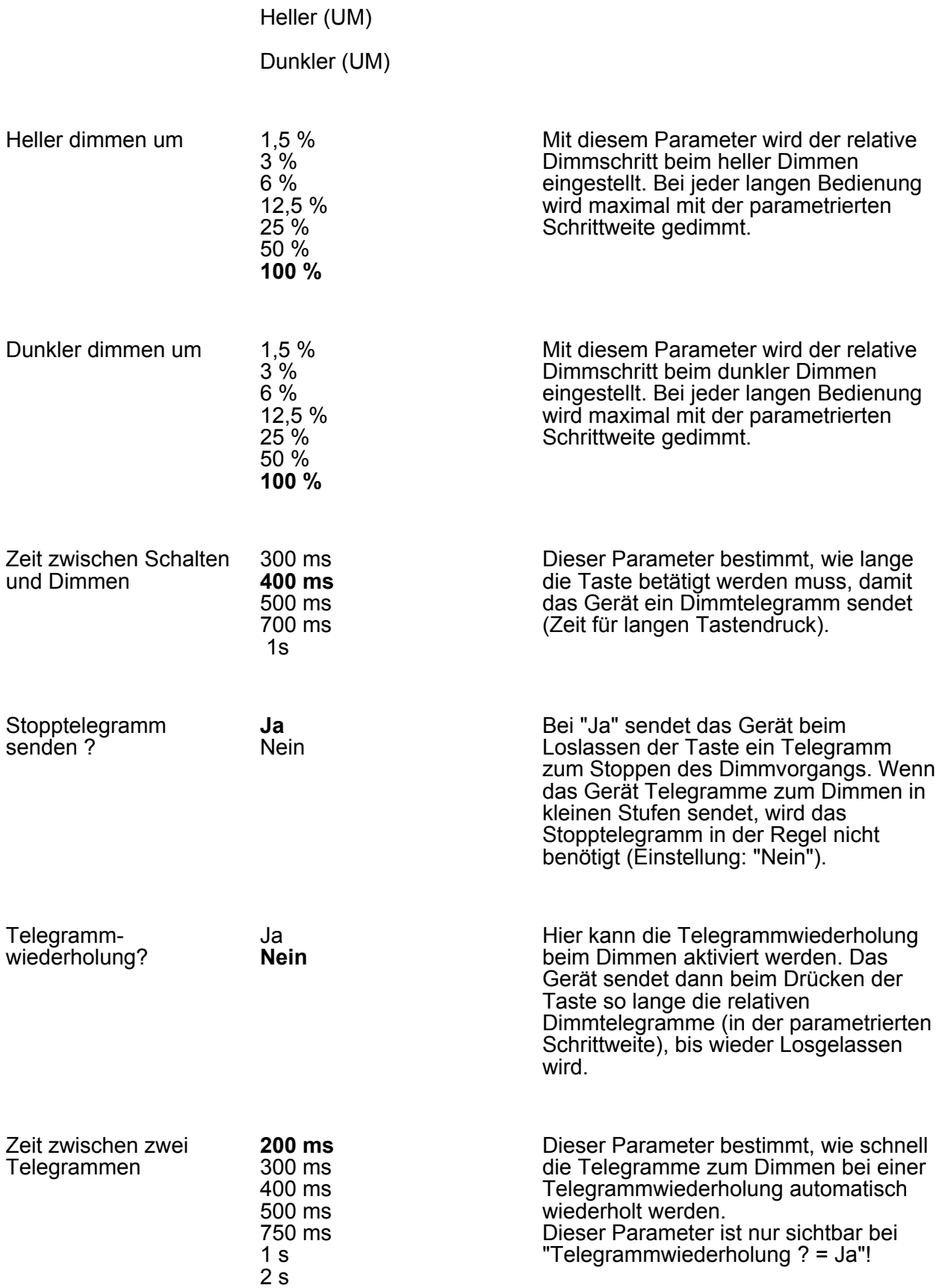

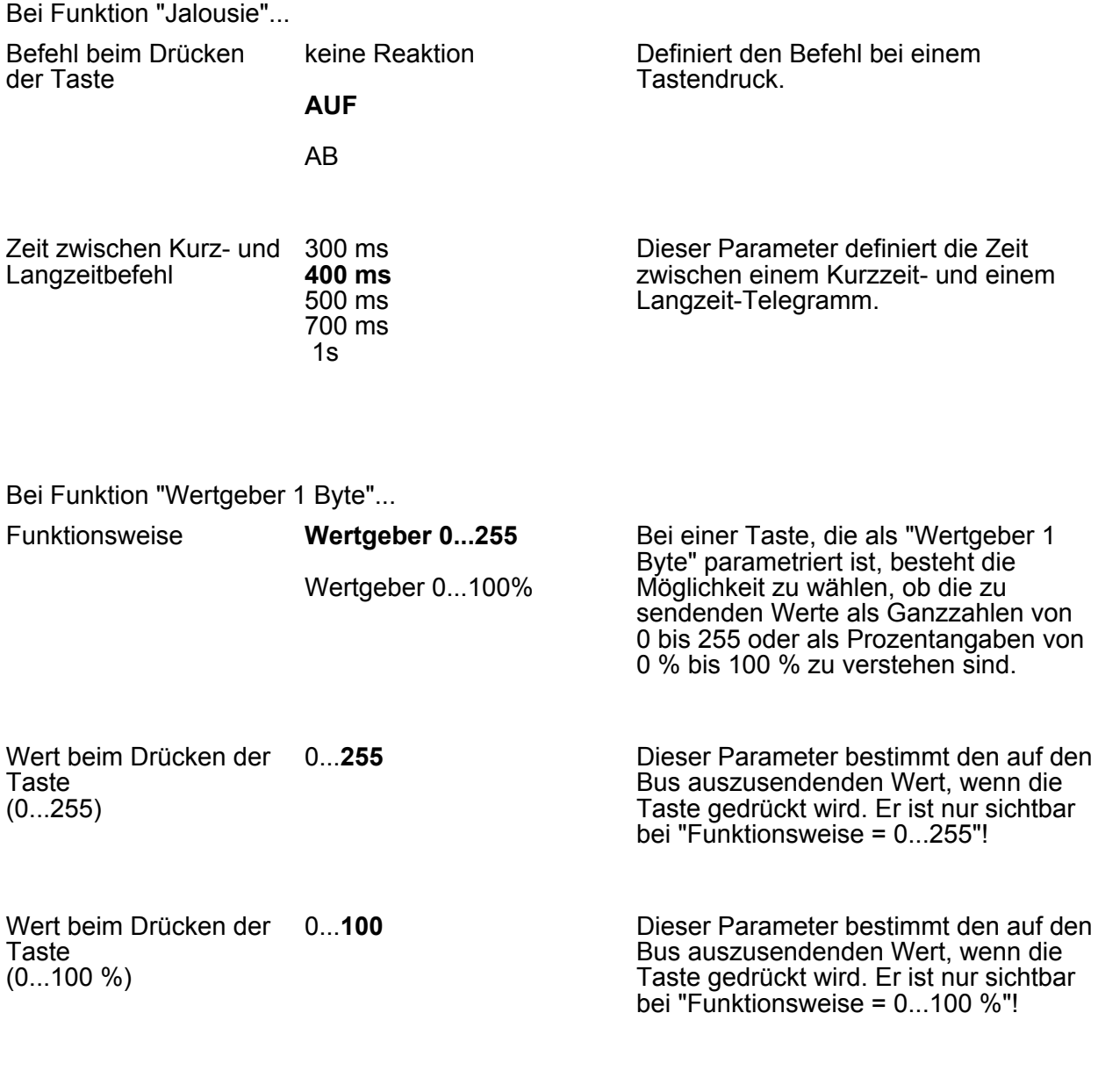

Bei Funktion "Szenennebenstelle"...

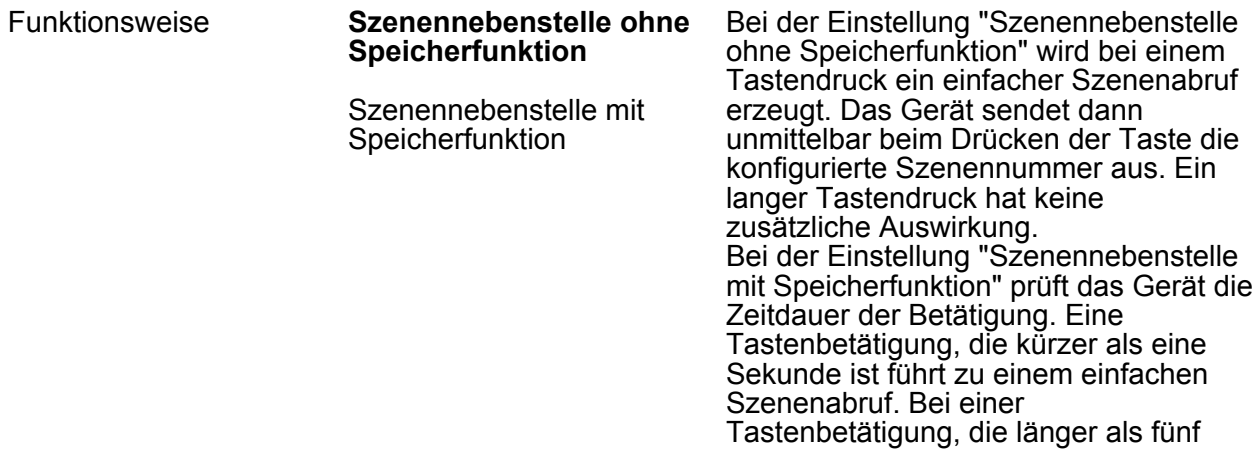

Sekunden ist, erzeugt das Gerät einen Speicherbefehl und sendet ein Speichertelegramm gemäß KNX Datentyp 18.001 auf den Bus.

Szenennummer beim Drücken der Taste  $(1...64)$ 

**1**...64 Gemäß KNX-Standard können Objekte mit dem Datentyp 18.001 "Scene Control'" bis zu 64 Szenen über ihre Nummer aufrufen oder speichern. An dieser Stelle wird die bei einem Tastendruck auszusendende Szenennummer definiert.

□→ Tasten 2-4 siehe Taste 1! (Bei den Gerätevarianten "Zweipunktbedienung" nur beim Bedienkonzept "Tastenfunktion" sichtbar! / Tasten 3 & 4 nur bei Geräteausführung "2fach Zweipunktbedienung".)

h Taste 1 - LED (Bei der Gerätevariante "1fach Einpunktbedienung" sichtbar!)

h Taste 1/2 - LED (Bei der Gerätevariante "1fach Zweipunktbedienung" beim Bedienkonzept "Tastenfunktion" sichtbar!)

h Wippe 1 - LED (Nur bei der Gerätevariante "1fach Zweipunktbedienung" nur beim Bedienkonzept "Wippenfunktion" sichtbar!)

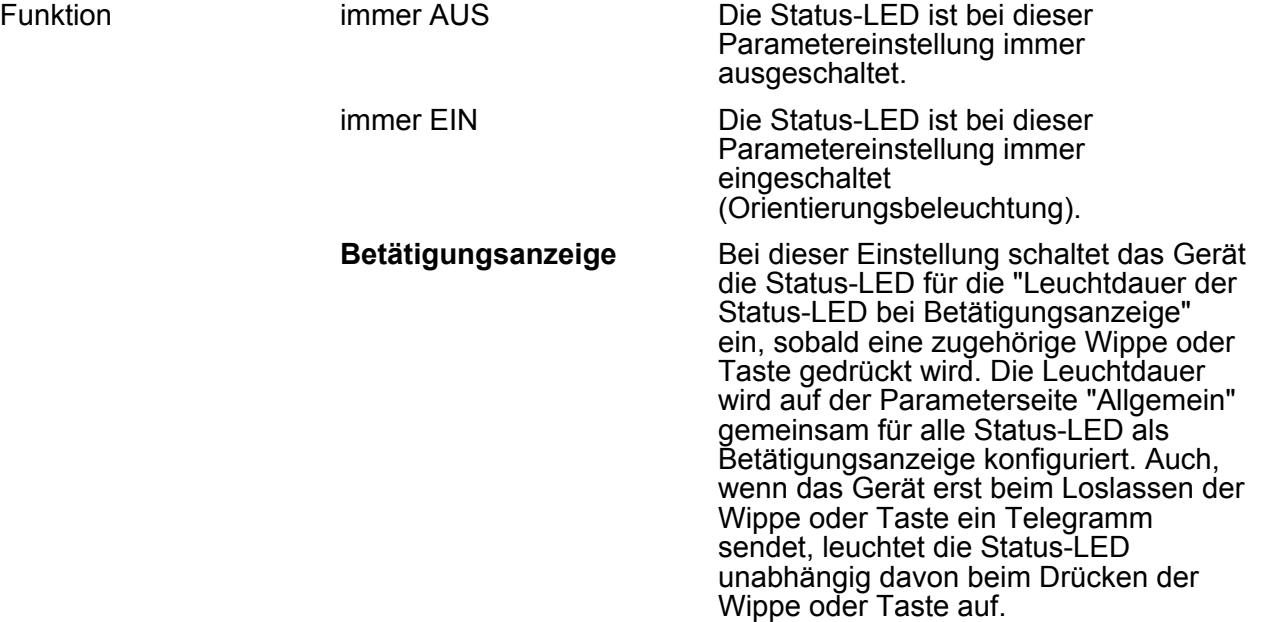

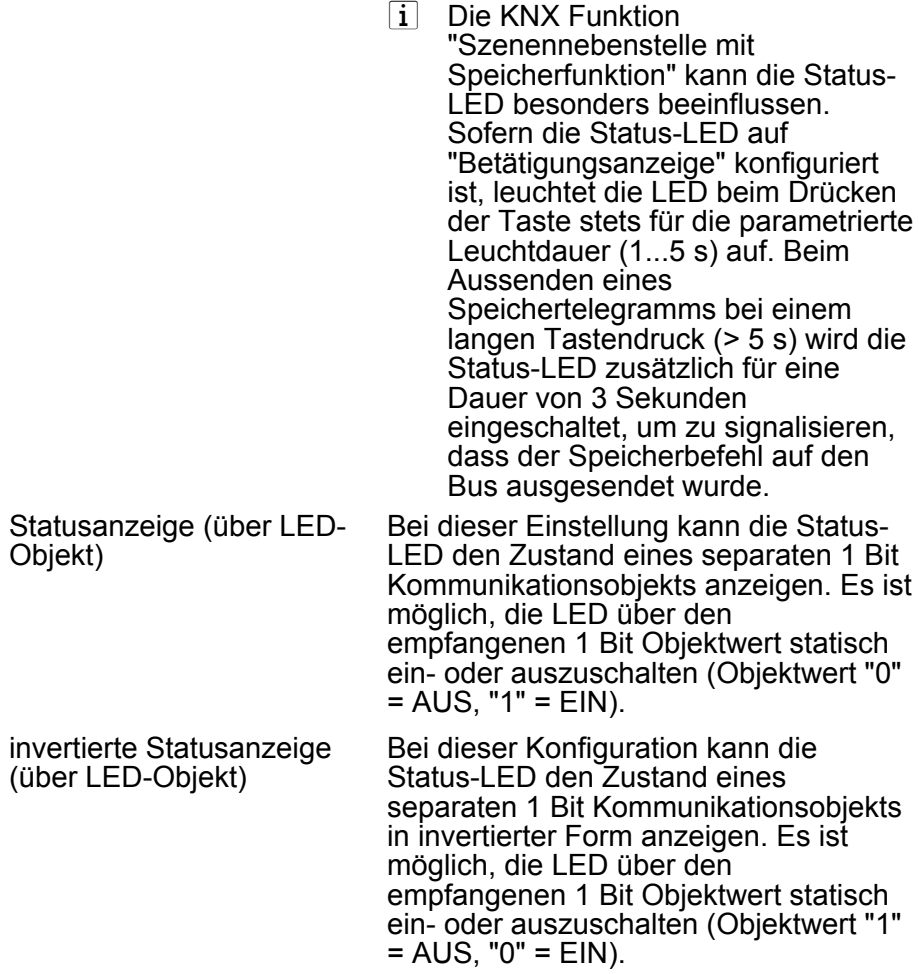

## <span id="page-31-0"></span>**5 Anhang**

## **5.1 Stichwortverzeichnis**

### **A**

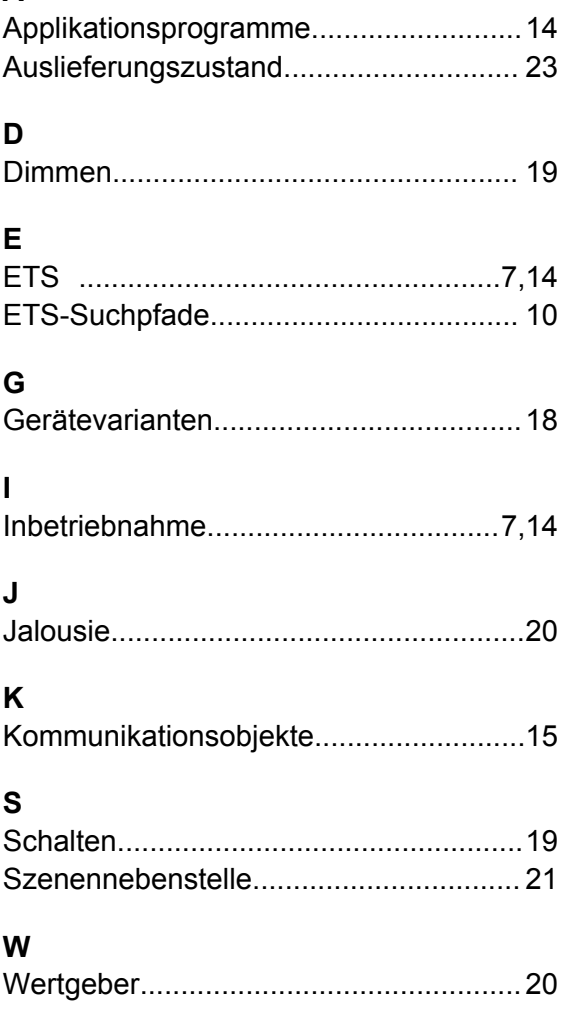

#### **Gira Giersiepen GmbH & Co. KG** Elektro-Installations-Systeme

Industriegebiet Mermbach Dahlienstraße 42477 Radevormwald

Postfach 12 20 42461 Radevormwald

Deutschland

Tel +49(0)21 95 - 602-0 Fax  $+49(0)2195 - 602-191$ 

www.gira.de info@gira.de